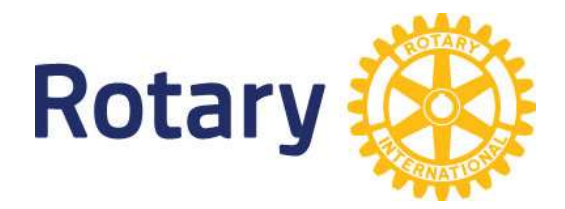

# Ausstattung und Durchführung von Hybrid **Meetings**

## Präambel

Die mögliche Ausstattung für Hybrid-Meetings ist so umfangreich, dass man damit einen ganzen Katalog gestalten könnte. Wir haben hier einige Komponenten zusammengestellt, wie sie in den deutschen Distrikten empfohlen wird. Wir haben uns bemüht, diese zu kategorisieren, um ihnen eine Auswahl zur Verfügung zu stellen, an die Sie sich nicht halten müssen.

#### Internetzugang

Die Grundvoraussetzung für ein Hybrid-Meeting ist ein stabiler Internetzugang. Dieser sollte für ihre Übertragung **50Mbit/s** (Megabit/Sekunde) zur Verfügung stehen und keine weiteren Aufgaben übernehmen müssen. Mindestvoraussetzung für die Übertragung sind 2 Mbit/s ins Internet pro Gerät (Upload).

Sofern das Clublokal keinen solchen Internetzugang zur Verfügung stellen kann, wird empfohlen ein Mobiltelefon mit LTE-Übertragung zu nutzen, auf dem Sie einen Hotspot (WLAN-Zugang) einrichten.

#### Laptop

Für die Übertagung des Meetings benötigen Sie einen Laptop welcher folgende Anforderungen erfüllt:

- Internetzugang im Clublokal
- Installierte Meeting-Software
- Präsentationsprogramm
- Anschlußmöglichkeit für
	- o Beamer
	- o Mikrophon
	- o Lautsprecher
	- o Präsenter (Optional)

**Hinweis**: Achten Sie bei dem Einsatz des Computers darauf, dass vor dem Meeting alle Aktualisierungen eingespielt werden, damit das Meeting nicht durch Update-Anforderungen gestört wird.

#### Software

Für ein Hybrid-Meeting benötigen Sie eine Meeting-Software. Zur Wahl stehen unterschiedliche Produkte. Eine große Verbreitung hat Zoom, welches an anderer Stelle beschrieben wird. (*LINK EINFÜGEN*)

Auf dem Computer im Meetingraum sollte auch ein geeignetes Präsentationsprogramm (z.B. PowerPoint) installiert sein, damit der Referent die Möglichkeit hat, seine Präsentation zu zeigen und diese gleichzeitig den Online-Teilnehmern sichtbar zu machen.

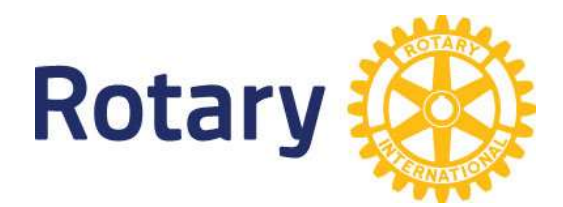

#### Beamer

Verwenden Sie einen Beamer mit ausreichender Lichtstärke, damit das Bild im Meetingraum gut erkennbar ist. Achten Sie beim Beamer darauf, dass er die richtigen Anschlussmöglichkeiten für den Computer hat.

#### Lautsprecher

Sie können als Lautsprecher alle gängigen Lautsprecher verwenden die an ihren Computer angeschlossen werden können. Jedoch sollten sie die Lautsprecher unterschiedlichen Raumgrößen anpassen. Sie können einen Saal nicht mit den im Laptop verbauten Lautsprechern beschallen.

Wenn Sie auf gute Wiedergabe der Beiträge der teilnehmenden Gäste Wert legen, empfehlen wir aktive Lautsprecher. Diese Lautsprecher haben einen eingebauten Verstärker und geben die Sprache klarer wieder, als Computerlautsprecher.

#### Mikrophone

Die Ausstattung mit Mikrophonen ist, wie beim Lautsprecher, von der Größe des Tagungsraums und der Bestuhlung abhängig. Wenn die Online Teilnehmer die Äußerungen der anwesenden Freundinnen und Freunde verstehen sollen, dann bedarf es neben dem Mikrophon für den Präsidenten/in und den Referenten auch Mikrophone im Raum.

Nun ist der Anschluss von einem USB-Mikrophone an einem Computer kein Problem. Wollen Sie mehrere Mikrophone anschließen, ist ein Mischpult erforderlich.

Kommt nur ein Mikrophon zum Einsatz, so sollte dieses einen USB-Anschluss haben.

Als Mikrophone kommen kabelgebundene, als auch schnurlose Geräte zum Einsatz.

#### Kamera

Es kann die eingebaute Kamera des Laptops verwendet werden. Wie bei dem Mikrophon hängt die Darstellung aber von der Brennweite und der Position der Kamera ab. Sie können die Kamera des Computers durch eine Webcam ersetzen, um eine bessere Bildqualität für die Übertragung des Meetingraums zu erhalten.

Auch können Sie einen Camcorder als Bilderfassungsgerät einsetzen. Hierzu benötigen sie aber eine Capture Card, die das Videosignal für den Computer umsetzt. (Video Live Streaming) Auch einige Fotokameras ermöglichen die Live Übertragung an einen Computer.

#### Zubehör

Schlussendlich benötigen sie noch einige Kabel, Doppelstecker und ggf. Verlängerungskabel, die sie an ihr Clublokal anpassen müssen. Ein Tisch für den Beamer und den Laptop. Je nach Einsatz und Belieben, können Sie die Mikrophone auf Tischständer oder auch freistehend aufstellen.

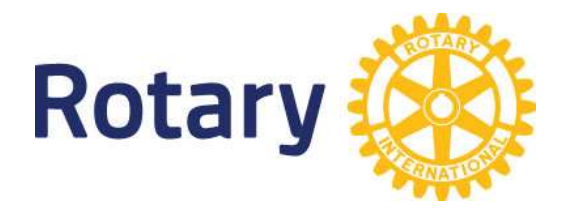

# Moderation und Gastgeber

Präsident oder Präsidentin kümmern sich um die Meetingleitung und die Gäste im Saal, der Moderator kümmert sich um die zugeschalteten Gäste.

#### Der Moderator

Der Moderator hat eine technische und eine moderierende Funktion. Technisch startet er das Meeting und lässt die Teilnehmer in den virtuellen Raum eintreten. Ggf. schaltet er Mikrofone stumm.

Er hält Kontakt zu dem den/die Präsidenten/-in und dem Vortragenden. Dazu beobachtet er den Chat und kann Fragen an den Referenten und den Präsidenten weiterleiten.

## Verhaltensregeln

Die Verhaltensregeln für die Online-Teilnehmer unterscheiden sich nicht von einem Präsenzmeeting.

Seien Sie pünktlich, seien Sie aufmerksam, tragen Sie zum Gelingen des Meetings bei, vermeiden Sie unabsichtlich zu viel Aufmerksamkeit auf sich zu ziehen.

Stellen Sie ihre Software so ein, dass man ihren Namen lesen kann. Richten Sie die Kamera korrekt aus und vermeiden Sie, dass die Kamera in eine Lichtquelle "schaut", die ggf. hinter Ihnen angebracht ist.

Achten Sie darauf, dass die Einstellungen ihres Computers so gewählt werden, dass Sie keine Rückkopplung erzeugen. Das Mikrofon sollten Sie nur einschalten, wenn sie um das Wort gebeten werden.

Wenn Sie Fragen oder Beiträge haben, so nutzen Sie die Funktion Handheben, um den Moderator auf sich aufmerksam zu machen oder geben Ihre Frage in die Chat-Funktion ein.

Wenn Sie den Platz verlassen, schalten Sie die Kamera ab. Wenn Sie etwas essen, achten Sie auf ausreichenden Abstand zur Kamera.

## Anordnung der Geräte

Für die Anordnung der Geräte ist die Anzahl der Teilnehmer und die Position der Tische wichtig.

Achten Sie darauf, dass bei den Überlegungen zum Aufbau die Kamera eine gute Sicht auf die Präsenzteilnehmer hat. Dabei spielt es eine Rolle wie die Tische angeordnet sind und wo die Leinwand hängt. Berücksichtigen Sie die Lichtquellen und wie Lampen und Fenster zur Kamera wirken.

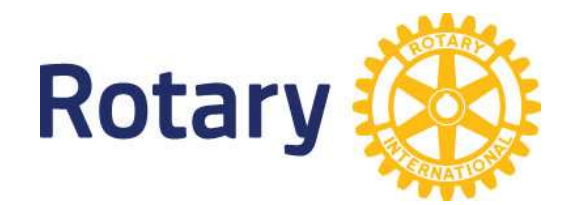

Auf jeden Fall sollte der komplette Aufbau vor dem ersten

Meeting getestet werden. Dies betrifft insbesondere die Position der Kameras unter Berücksichtigung deren Brennweite. Und die Qualität der Mikrophone. Prüfen Sie auch die Kabellängen und achten Sie auf Stolperfallen.

#### **Checkliste**

- Meeting-Lokal
	- o Ist der Internetanschluss ausreichend dimensioniert?
	- o Sind ausreichend Steckdosen vorhanden?
	- o Lassen die Lichtverhältnisse ein Online-Meeting zu?
- Die Personen im Raum sollen sehen:
	- o Galerieansicht der Konferenzsoftware über den Beamer
	- o Die Präsentation über den Beamer
	- o Den Referenten
- Die Personen an den Computern sollen sehen:
	- o Galerieansicht mit der Konferenzsoftware
	- o Die Personen im Raum \*
	- o Die Präsentation
	- o Den Referenten

\* Die Personen im Raum können ggf. während der Präsentation ausgeblendet werden.

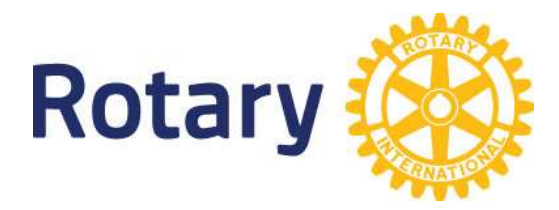

# Geräte / Hardware

Im Folgenden haben wir eine Liste der Geräte zusammengestellt, die bereits in Clubs eingesetzt werden. Wenn Sie Fragen zu den Geräten haben, wenden Sie sich gerne an Ihren DICO, er kennt die Ansprechpartner in den Distrikten.

Die angegeben Preise sind ca. Preise zum Zeitpunkt der Drucklegung. Sollten Sie Adressen von Lieferanten benötigen, steht ihnen ihr DICO gerne zur Verfügung.

### Verschiedene getestete Geräte für Hybrid Meetings

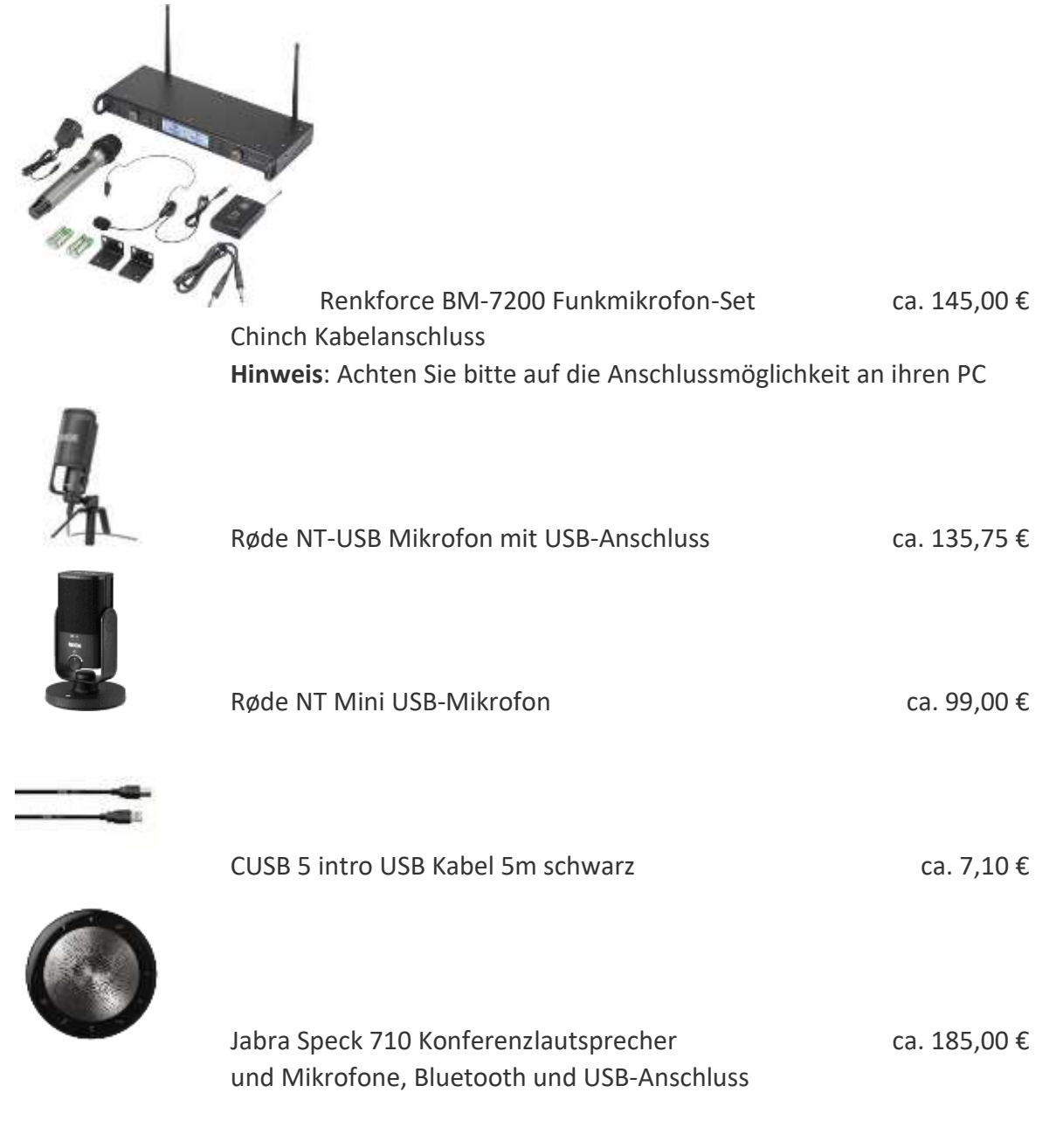

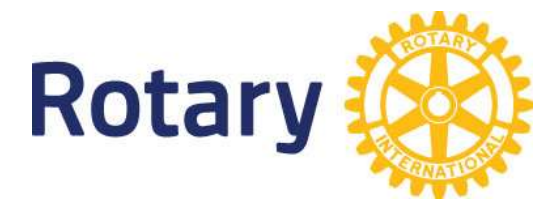

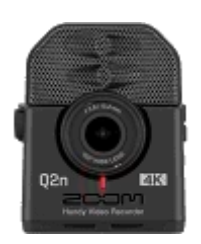

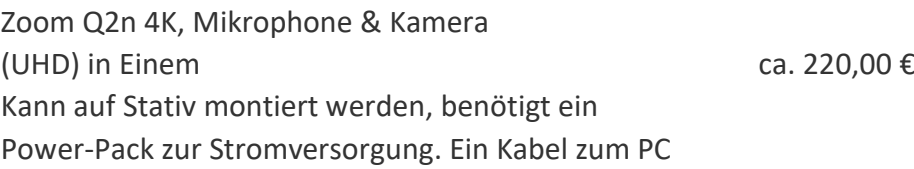

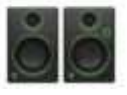

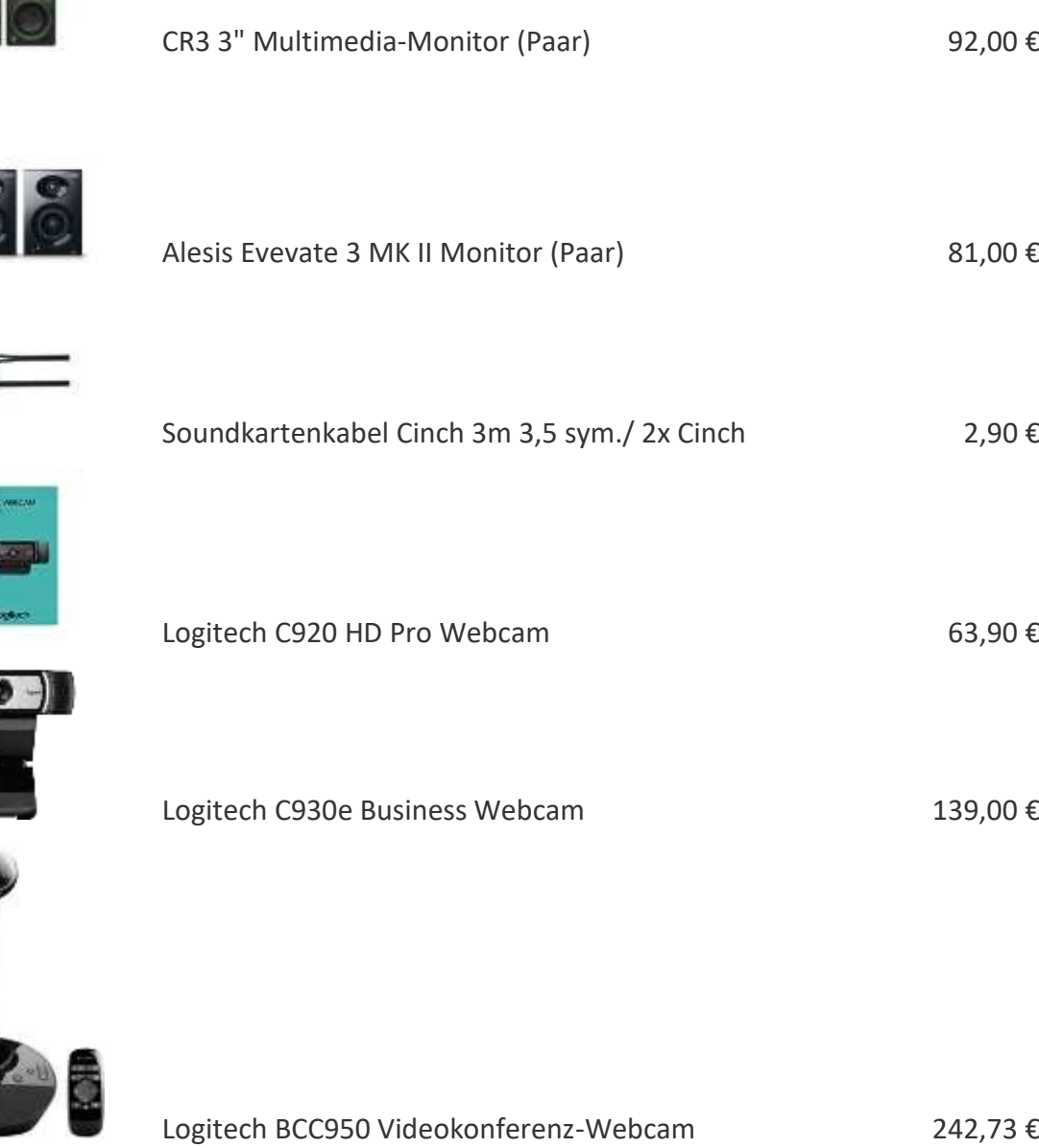

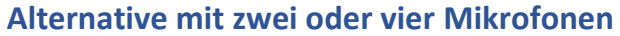

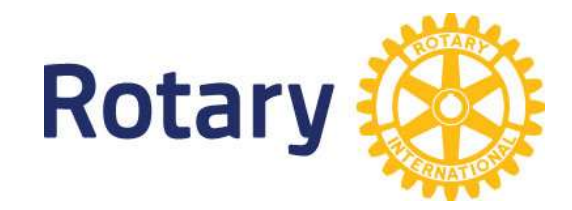

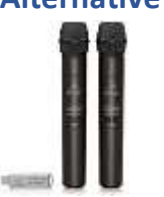

Behringer ULM202USB ca. 130,00 € Kabellose Microphone an USB-Stick

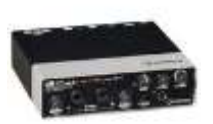

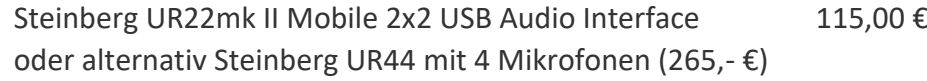

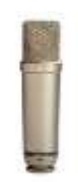

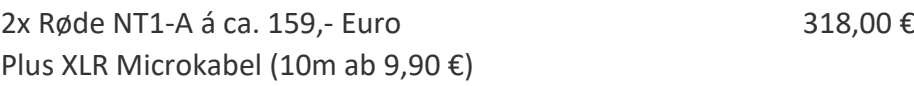

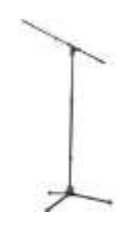

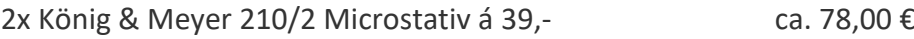

oder alternativ

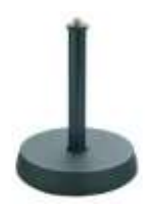

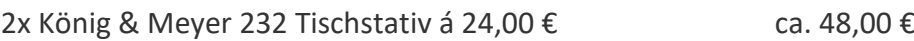

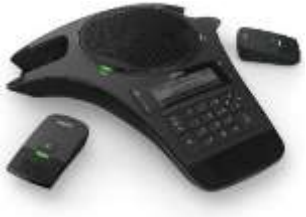

Snon Conference Phone C520 (via Bluetooth) ca. 205,00 €

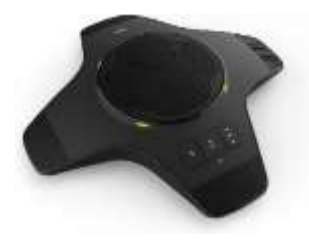

Snom Conference Extension C52 SP ca. 140,00 €

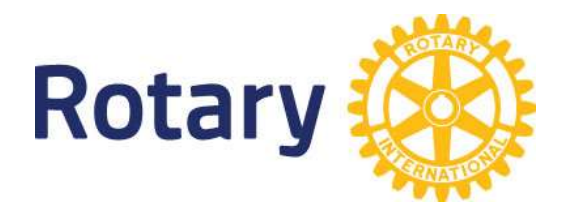

## Camcorder

Wenn sie einen Camcorder mit HDMI Ausgang haben, so können Sie diesen mit einem **Video Capture** an den PC anschließen und als Kamera nutzen.

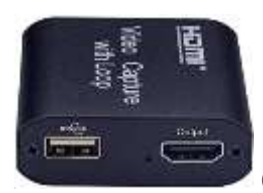

Capture Card HDMI zu USB 3.0 Recorder Box ca. 20,00  $\epsilon$ 

**Hinweis**: Diese Box ist kompatibel getestet zu GoToMeeting, Zoom

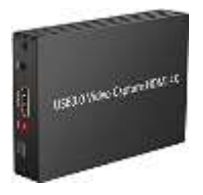

LINKFOR Capture Card 4K HDMI Game Capture ca. 57,00  $\epsilon$ 

**Hinweis**: Diese ist kompatibel getestet zu Zoom, nicht kompatibel mit GoToMeeting

#### Canon EOS Kamera

Canon Kamera haben eine Software-Schnittstelle für die Übertragung des Live Bildes an einen PC. Hierzu benötigen Sie die Canon Camara Connect App und eine Canon EOS Kamera. Die Kompatibilitätsliste finden Sie unte[r https://www.canon.de/apps/canon-camera-connect/.](https://www.canon.de/apps/canon-camera-connect/)

#### Olympus OM-D Kameras

Das Olympus System bietet seit kurzem eine entsprechende Software, die sich derzeit noch in der Beta-Phase befindet (05.07.2020) [https://learnandsupport.getolympus.com/olympus-om-d-webcam](https://learnandsupport.getolympus.com/olympus-om-d-webcam-beta)[beta.](https://learnandsupport.getolympus.com/olympus-om-d-webcam-beta)

Senden Sie Ihre Erfahrungen gerne an [hybridmeeting@neufert.de.](mailto:hybridmeeting@neufert.de)

#### **Tutorial**

Technik-Tutorial für hybride Meetings (Rotary Club Nürnberg-Connect) <https://www.youtube.com/watch?v=W9RilFya-U0&feature=youtu.be>

Für Rückfragen steht Ihnen ihr DICO gerne zur Verfügung oder schreiben Sie an [hybridmeeting@neufert.de.](mailto:hybridmeeting@neufert.de)

Eine Zusammenfassung des Arbeitskreis Hybrid-Meetings der deutschen DICOs Cornelius Neufert **DICO Sprecher** Stand: 05.07.2020, 01.12.2021